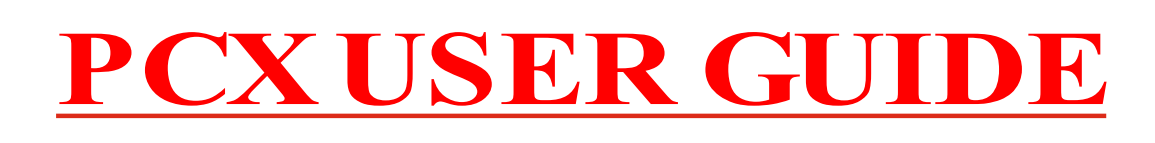

confirmation det **THIS GUIDE SUPPORTS**   $PCX - 12, 22^{\circ}$ & 44

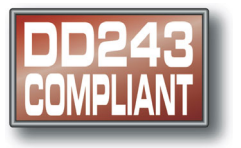

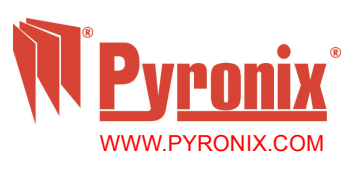

 $C \in$ 

Designed and manufactured utilising **by MERIDIAN** by

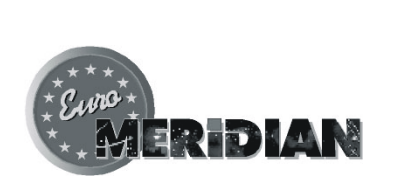

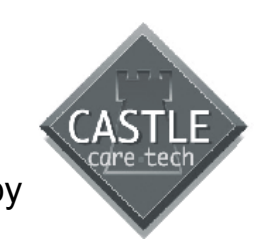

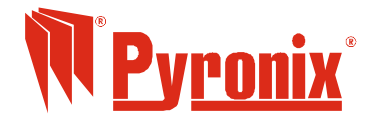

Pyronix Limited Pyronix House Braithwell Way Hellaby, Rotherham S66 8QY, ENGLAND

Tel: +44 (0) 1709 700100 Fax: +44 (0) 1709 533429 Technical help line (UK only): 0870 1223360

email: export.sales@pyronix.com marketing@pyronix.com technical.support@pyronix.com website: www.pyronix.com www.DD243.co.uk www.matrixpanel.com Uk.sales@pyronix.com

#### **WARRANTY**

This product is sold subject to our standard warranty conditions and is warranted against defects in workmanship for a period of 2 years. In the interest of continuing improvement of quality, customer care and design, Pyronix reserve the right to amend specifications without giving prior notice.

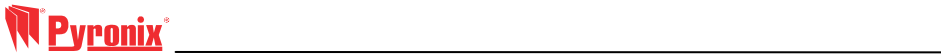

e.

## **Contents**

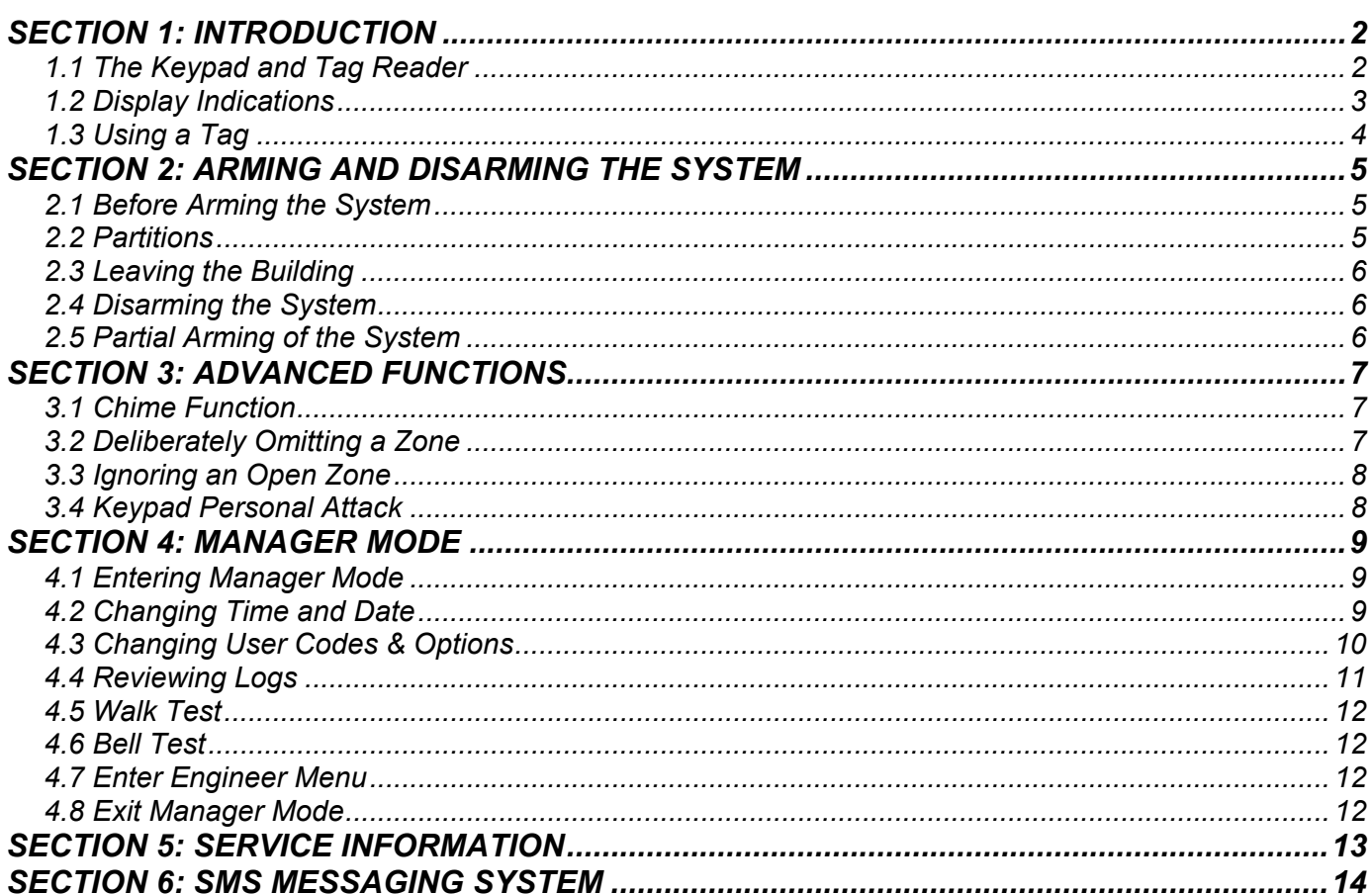

## **Section 1: Introduction**

Congratulations on your purchase of a Pyronix PCX alarm system. The PCX is designed and manufactured to our ISO9001 approved quality system to offer a choice of options to suit your needs.

#### **1.1 The Keypad and Tag Reader**

The keypad and/or tag reader is where you will arm and disarm the system. You can also use the keypad to program the system for your individual needs, including arming different partitions, adding codes and tags, and reading system messages.

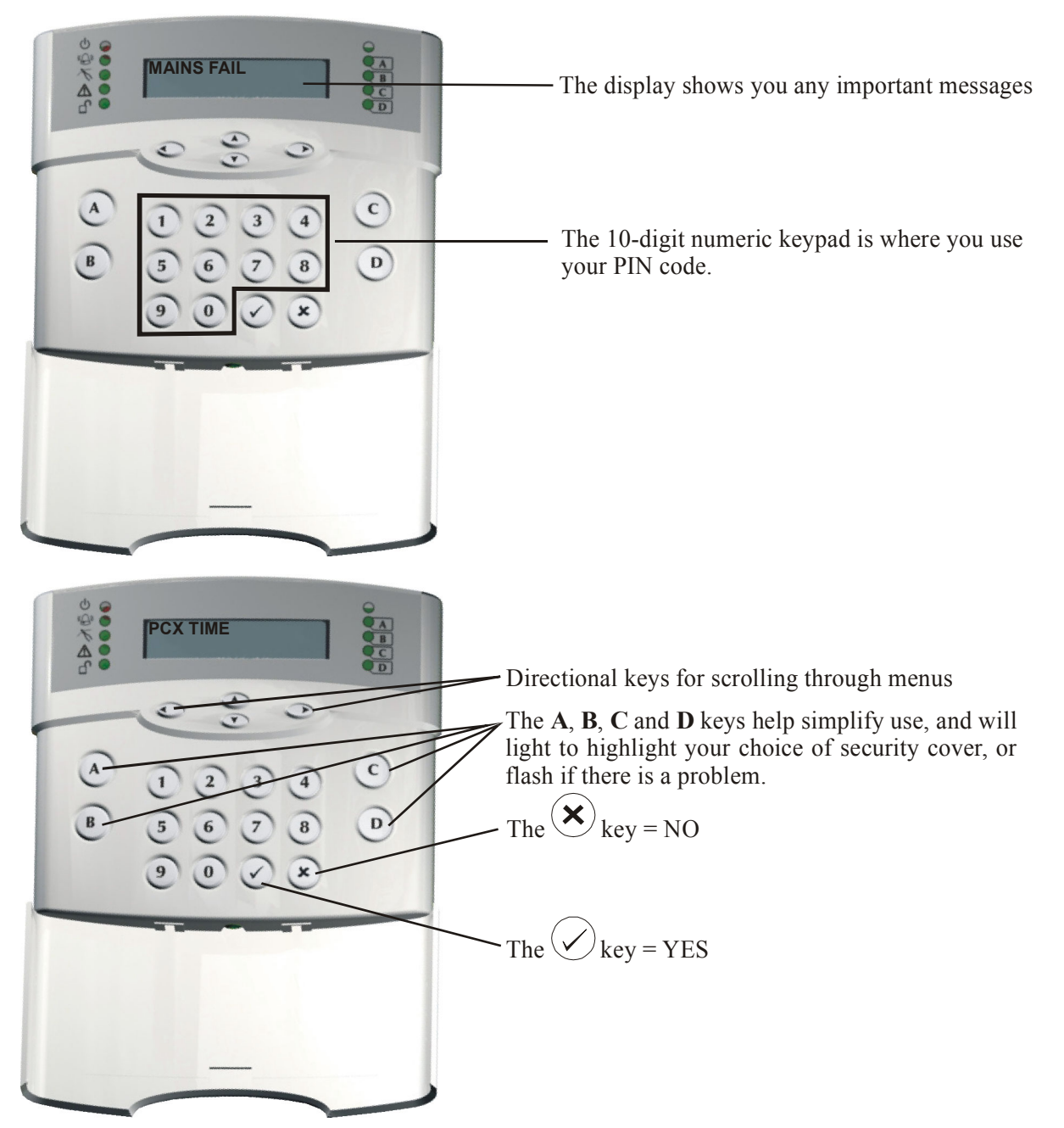

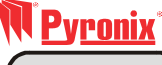

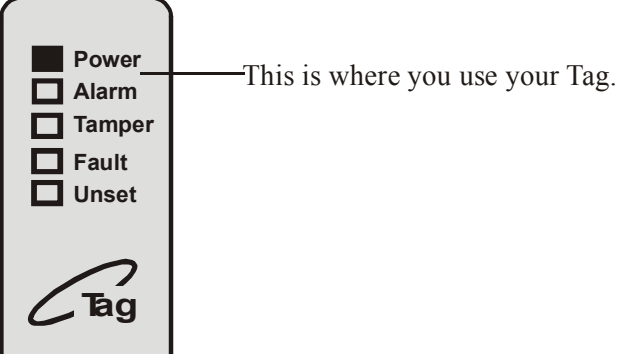

### **1.2 Display Indications**

All arming points (keypads and tag readers) have lamps to clearly indicate what is happening.

#### **LED Indication Table**

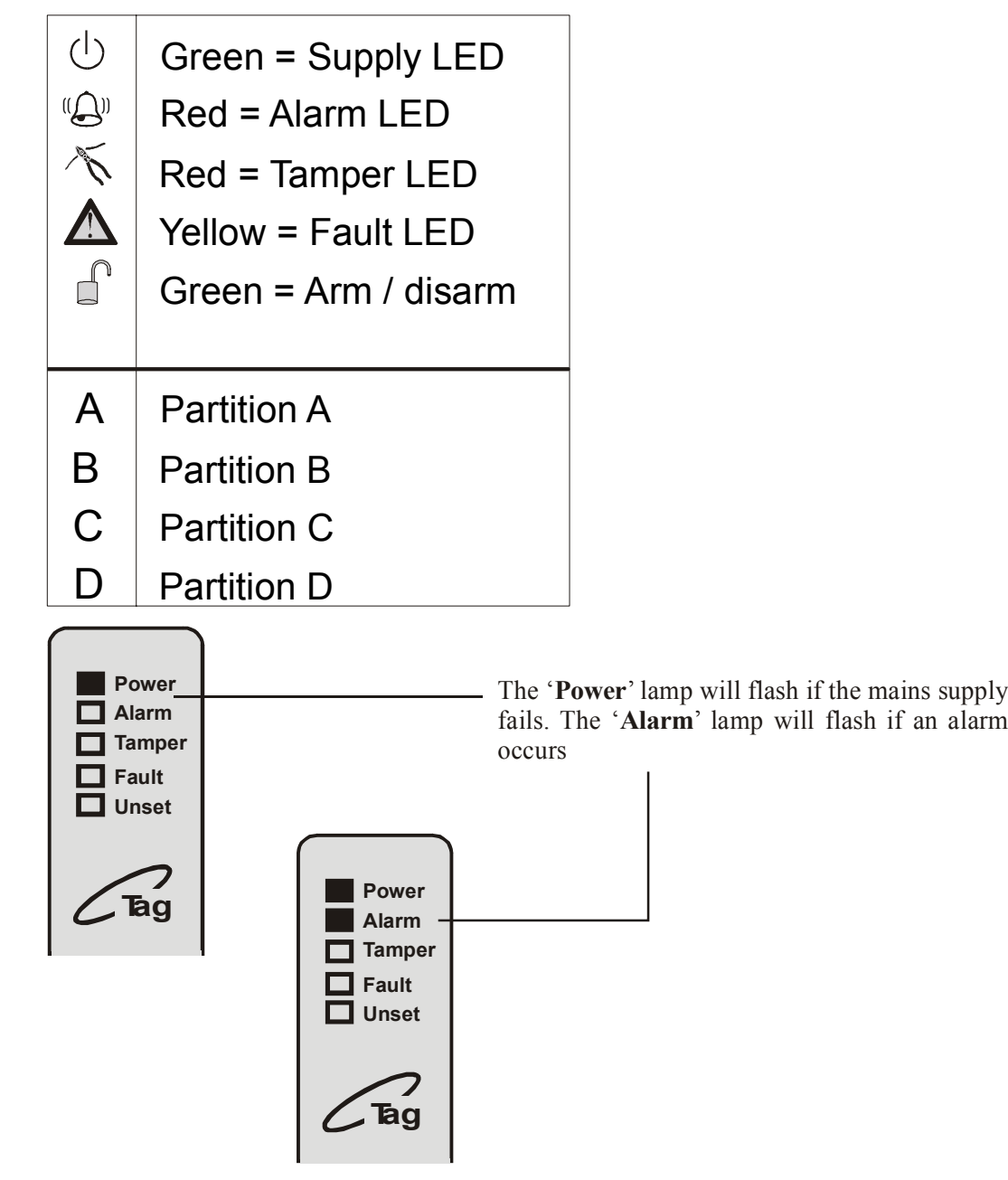

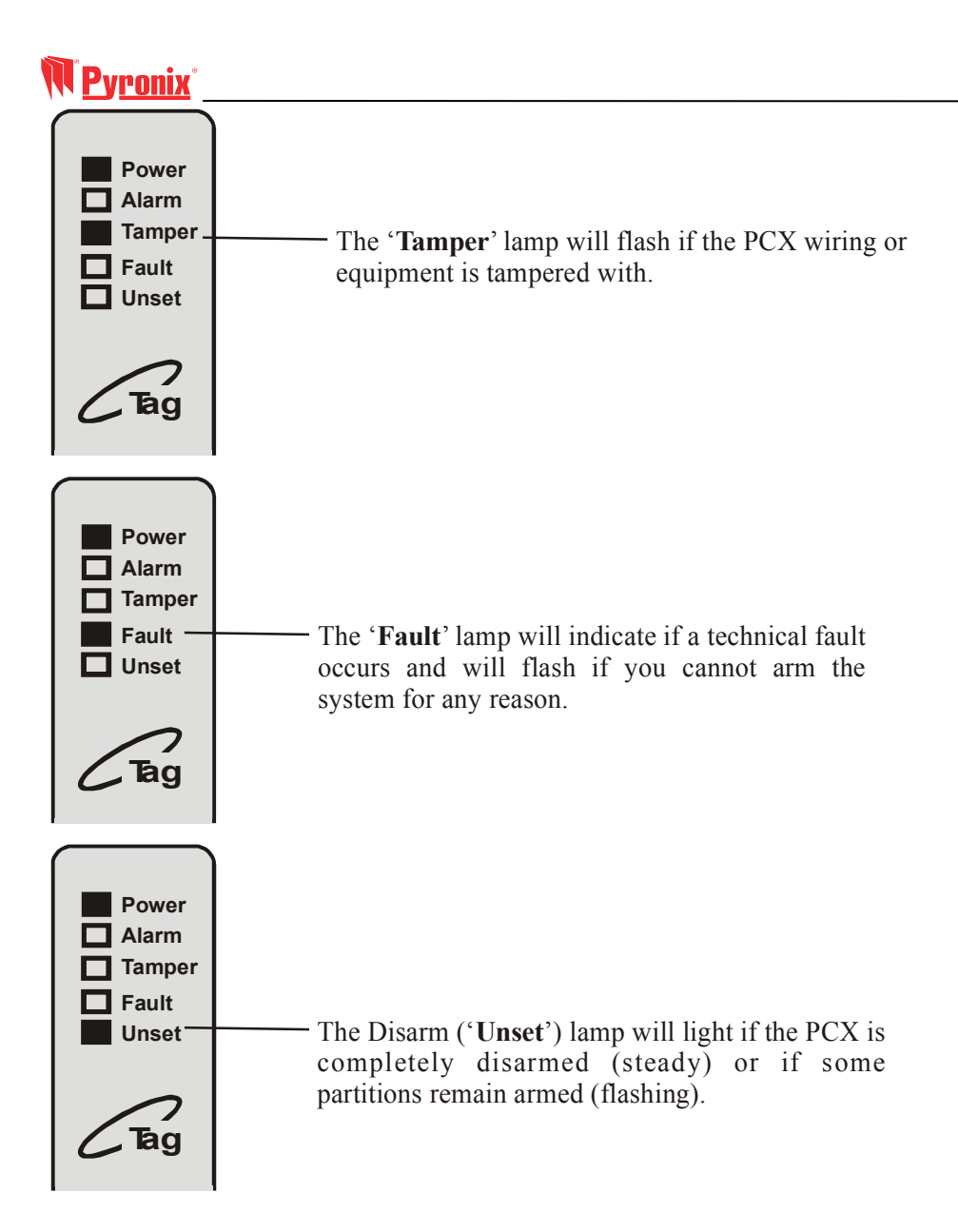

#### **1.3 Using a Tag**

The PCX High Security Proximity Tag (or Card) will arm or disarm your system with the minimum of fuss. The tag contains batteries and is completely maintenance free. Simply pass the tag close to the keypad or reader to arm or disarm your system. The keypad or reader will beep to indicate it has acknowledged the tag.

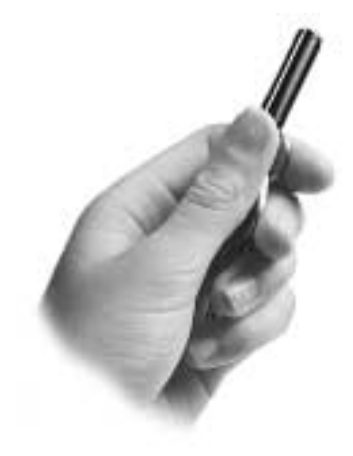

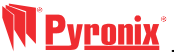

## **Section 2: Arming and Disarming the System**

#### **2.1 Before Arming the System**

Before you arm your system, you must ensure that all doors and windows are securely closed, and that all pets are accounted for, perhaps using one of the Pyronix range of Pet Immune detectors.

**Note:** Pyronix provide a comprehensive range of PI detectors, which provide pet immunity, including the Enforcer PI, Equinox PI and Magnum PI

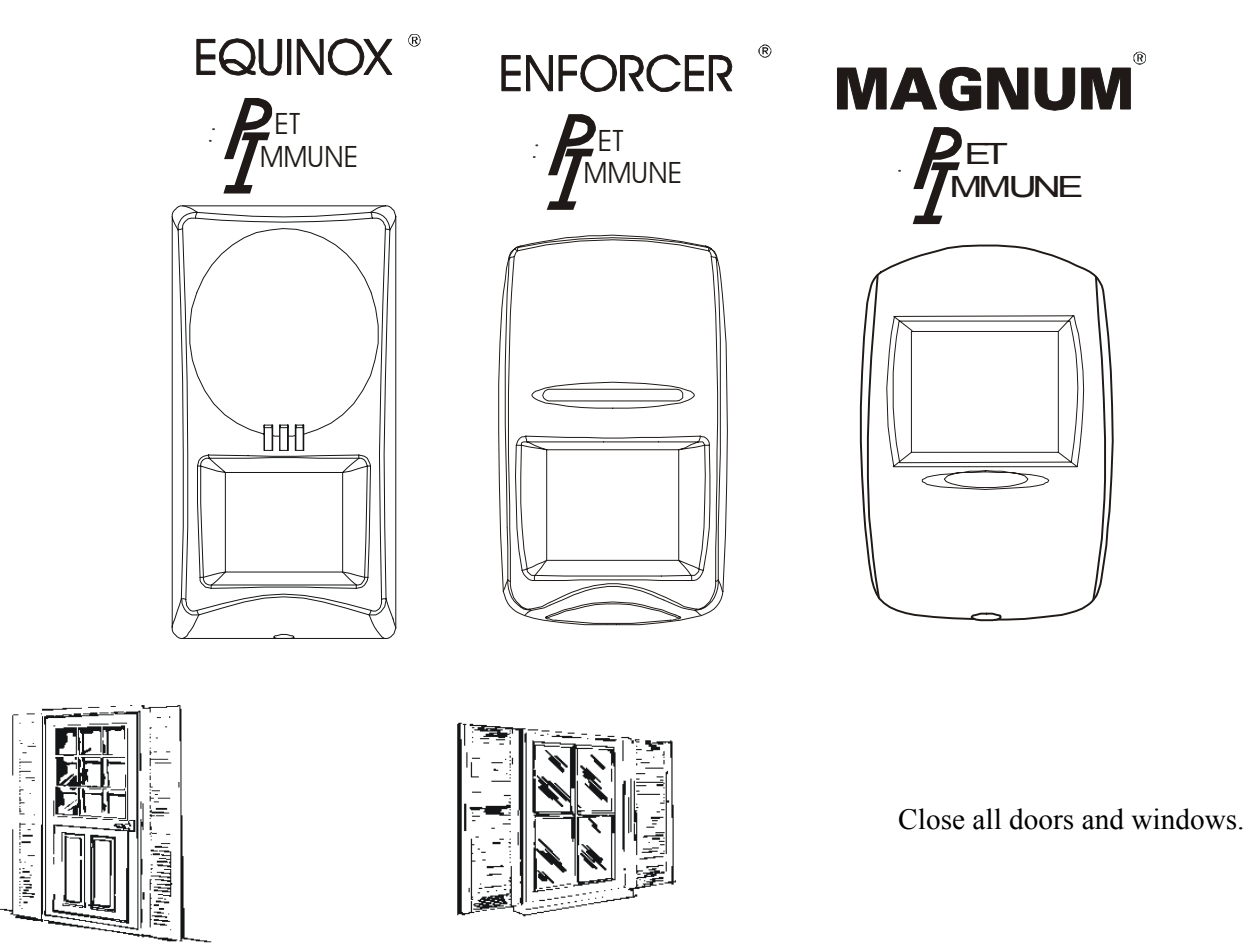

#### **2.2 Partitions**

The partitions feature of the PCX allows you flexibility in using your system. The installation engineer can programme the system so that each partition has a different function. For example:

- Partition A All zones armed
- Partition B Downstairs armed, upstairs disarmed
- Partition C Garage armed, house disarmed
- Partition D All except kitchen armed

There are 4 partitions available on the PCX system. You will need to discuss with your installer how the partitions are to be programmed.

#### **2.3 Leaving the Building**

- 1. Enter your PIN code, or present your tag.
- 2. Press the  $\vee$  key. The entry / exit tone will start.
- 3. Leave the building by the entry / exit route, closing the door firmly.
- 4. If fitted, press the 'Push to Arm' button.
- 5. The entry / exit tone will cease.

This will arm the system using partition A. This partition is usually programmed with all zones active.

#### **2.4 Disarming the System**

Upon entering the premises, the entry / exit tone will sound. Enter your PIN code, or present your tag. The system will disarm, and the entry / exit tone will cease.

#### **2.5 Partial Arming of the System**

In some circumstances you may wish to arm only part of the system, leaving some of the building disarmed. For example, at night you may wish to have the downstairs armed, whilst leaving the upstairs disarmed, or may wish to have the whole building armed, except for the kitchen, where the dog is.

In this case, follow the procedure below:

- 1. Enter your PIN code, or present your tag.
- 2. Press the key (A, B, C or D) that corresponds to the security pattern you require.
- 3. Press the  $\vee$  key. The entry / exit tone will start.
- 4. Leave the building by the entry / exit route, closing the door firmly, or retire to an unprotected area of the building.
- 5. The entry / exit tone will cease.

## **Section 3: Advanced Functions**

#### **3.1 Chime Function**

The C key can be used to select the Chime function while the system is disarmed. If enabled, a tone will sound every time an entry / exit door is opened.

Whilst enabled, a 'C' will show on the keypad display.

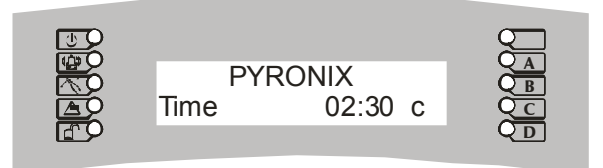

#### **3.2 Deliberately Omitting a Zone**

If a zone has been programmed as 'Omittable' by your installer, you can leave this zone unarmed whilst arming the rest of the zones in that partition. Follow the procedure below:

1. Enter your PIN code or present your tag, and press the  $\heartsuit$  key. The system starts to arm. Press the  $\heartsuit$  key again. The display shows:

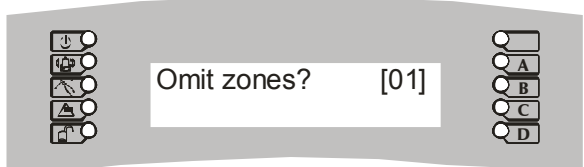

2. Enter the zone you wish to omit. Always remember to use a leading zero for zones  $01 - 09$ . The display shows:

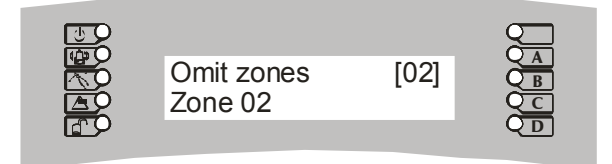

3. The system will now wait 10 seconds for any additional zones to be entered. After 10 seconds the arming procedure will continue, and the entry / exit tone will sound. Exit the building as normal.

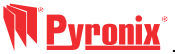

#### **3.3 Ignoring an Open Zone**

You may wish to leave a zone open when you arm the system, for example, leaving a window open during the summer. You can arm the system so that it ignores this open zone, if your installer has programmed this zone as 'Omittable'.

To omit a zone during arming, follow the procedure below:

1. Enter your PIN code or present your tag, and press the  $\bigotimes$  key. The display shows:

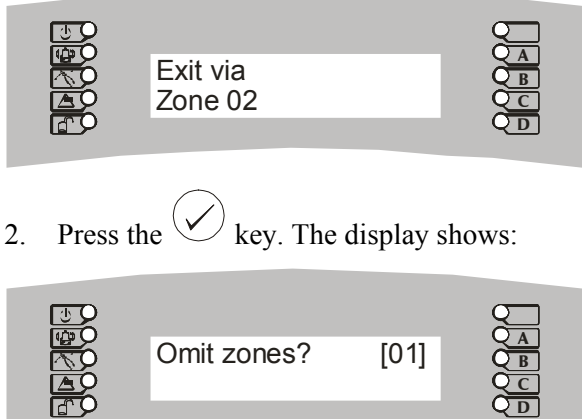

3. Enter the zone you wish to omit. Always remember to use a leading zero for zones  $01 - 09$ . The display shows:

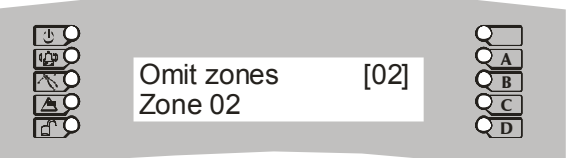

4. The system will now wait 10 seconds for any additional zones to be entered. After 10 seconds the arming procedure will continue, and the entry / exit tone will sound. Exit the building as normal.

#### **3.4 Keypad Personal Attack**

You can use your PCX system as a personal attack alarm. Simply press the '1' and '4' keys at the same time. To cancel the alarm, enter your PIN or present your tag.

**Note: This facility is only available if your system has had this feature enabled by your installer.** 

## **Section 4: Manager Mode**

**NOTE: You can only enter manager mode while the system is disarmed.** 

#### **4.1 Entering Manager Mode**

Enter Manager Mode by keying your 4-digit manager code.

You then have a choice of:

SET DATE AND TIME? OMIT ZONES? CHANGE CODES? REVIEW LOGS? WALK TEST? BELL TEST? TEST PHC COMMUNICATIONS? ENGINEER MODE? EXIT MANAGER MODE?

Pressing the  $(x)$  key will take you from one choice to the next (as well as escaping from within a choice). Pressing the  $\langle \rangle$  key will take you into a choice (as well as accepting an option when within a choice).

#### **4.2 Changing Time and Date**

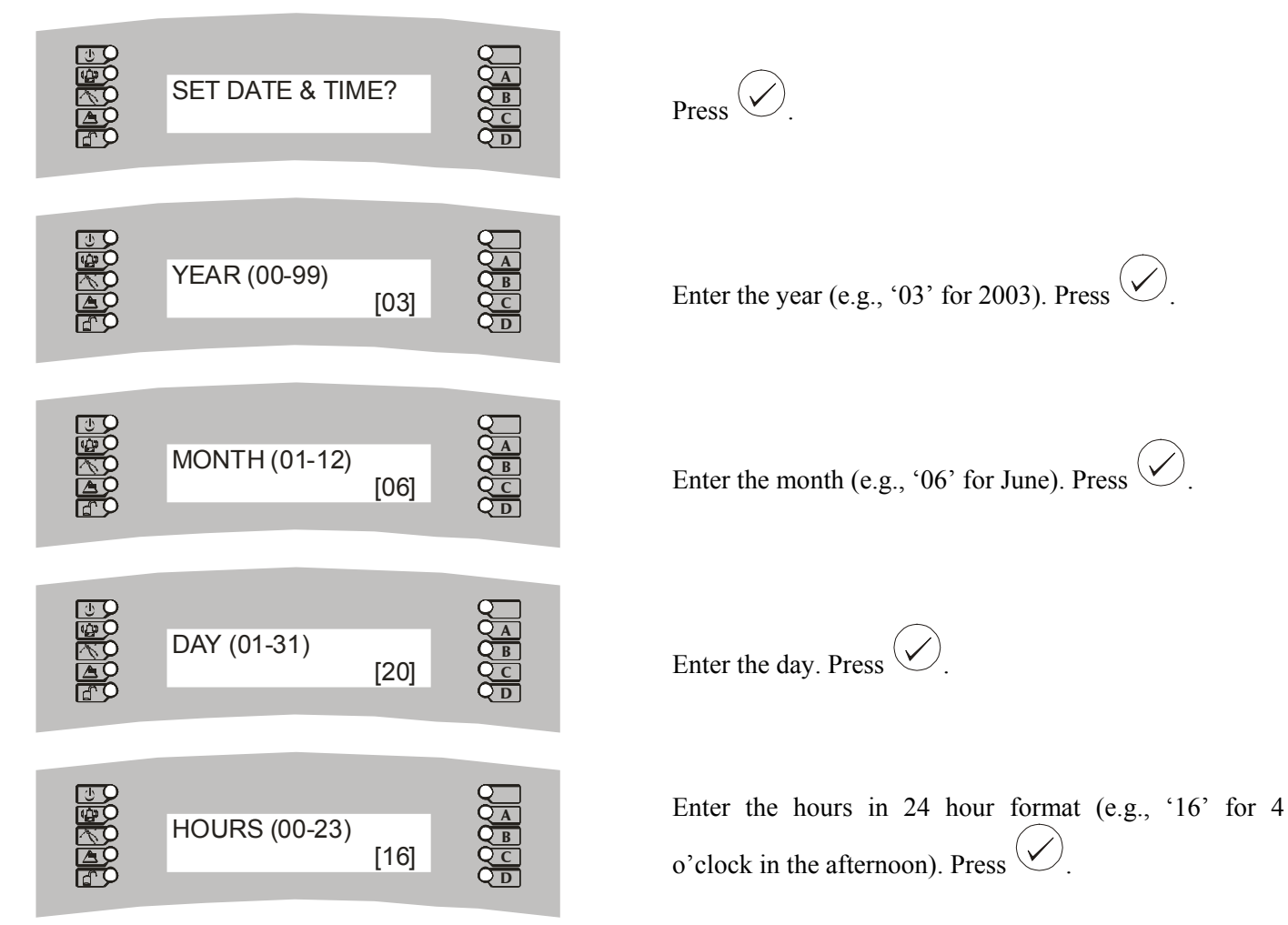

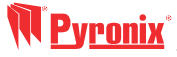

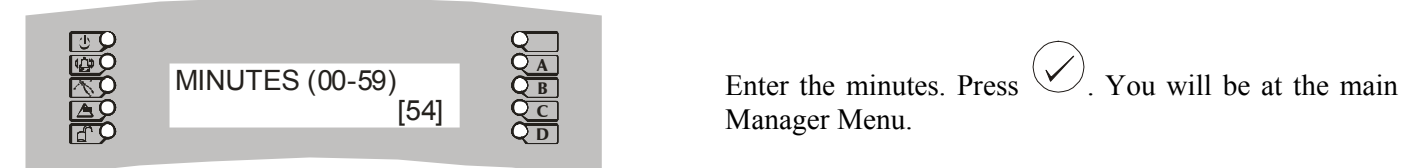

#### **4.3 Changing User Codes & Options**

The Change Codes option allows you to assign or change codes for different users, as well as altering their options.

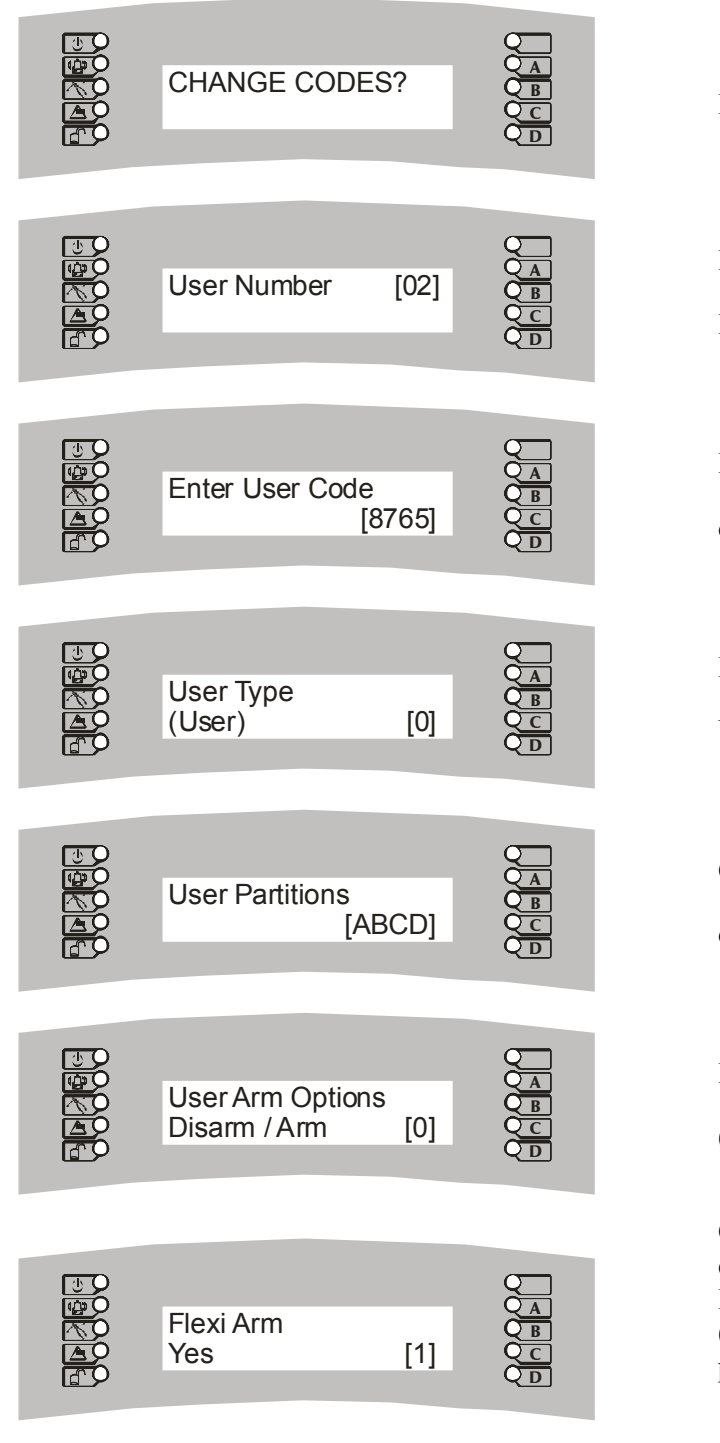

 $Press$   $\vee$ Enter the number for the user you wish to edit.

Remember to use a leading zero. Press  $\left\langle \right\rangle$ .

Enter the new code for the user. A code can be 4, 5 or 6 digits long. Press  $\vee$ .

Enter the user type. Choose from 0 (User) or 1 (Master User). Press

Choose the partitions the user will be able to arm and disarm. Press  $($ 

Enter the Arm Options. Choose 0 (Disarm & Arm), 1 (Disarm Only) or 2 (Arm Only). Press  $\bigotimes$ .

Choose if you wish the user to have FlexiArm. If you choose o (NO), the user will only be allowed to Arm or Disarm the partitions assigned above. If you choose 1 (Yes), then the user will be able to choose which partitions to arm or disarm when entering his code. Press .

# **Pyronix**

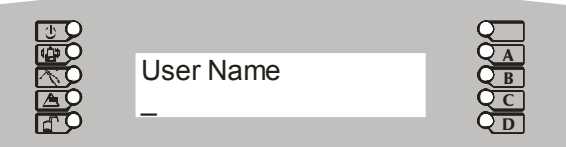

In addition, the ABCD keys are used as follows:

- $A =$ capital
- $B$  = move cursor left
- $C =$  clears cursor / adds a space
- $D$  = moves cursor right

For example, to write 'Ian', press the:

- '3' key once to write an 'i'
- 'A' key once to make the letter a capital
- 'D' key once to move the cursor to the right
- '1' key once to write an 'a'
- 'D' key once to move the cursor to the right
- '4' key twice to write an 'n'

Press the  $\vee$  key. The display will show:

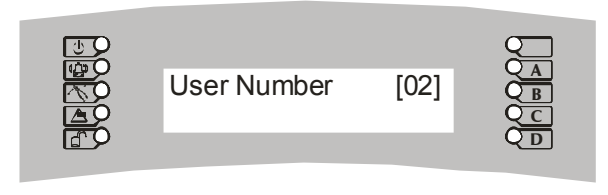

Press the  $(x)$  key to return to the main Manager Menu, or enter a user number to alter settings for another user.

#### **4.4 Reviewing Logs**

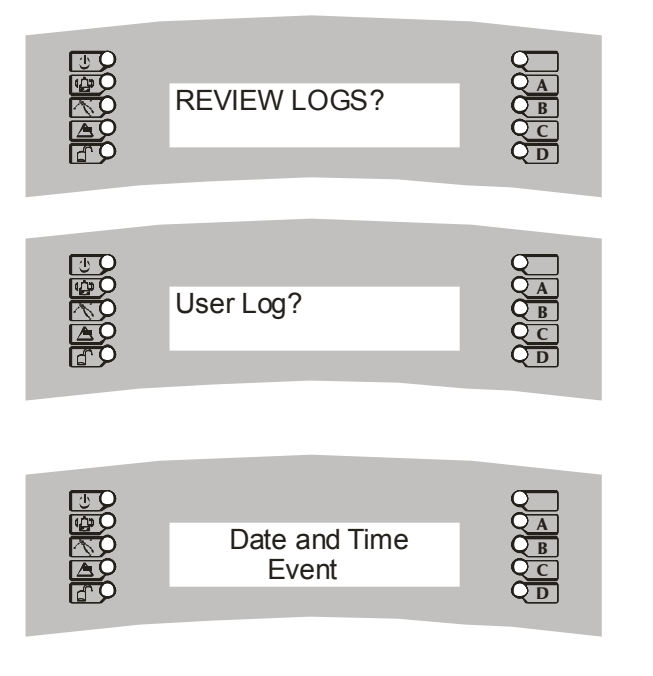

You can now add a label to the user. If you do not wish

to add a label, press  $\bigcirc$ . The key functions are as follows:

 $1 = ABCD$   $2 = EFGH$   $3 = IJKL$   $4 = MNOP$   $5 = QRST$  $6 =$  UVWX  $7 =$  YZ,  $-$  8 = ./01 9 = 2345 0 = 6789

 $Press$   $\left\langle \nabla \right\rangle$ 

Press  $\bigcirc$  to choose the User Log, or, if Access Control is in use, press  $\left\langle \bullet \right\rangle$  to toggle between the user log and the access log.

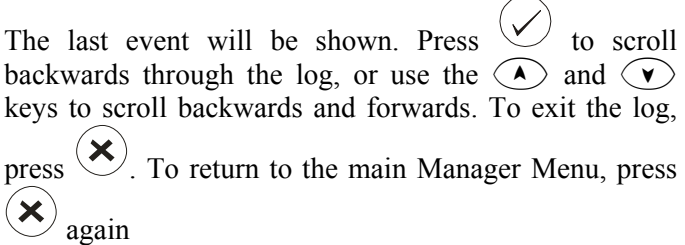

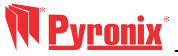

#### **4.5 Walk Test**

The Walk Test enables you to check that all the detectors are working properly. Follow the procedure below:

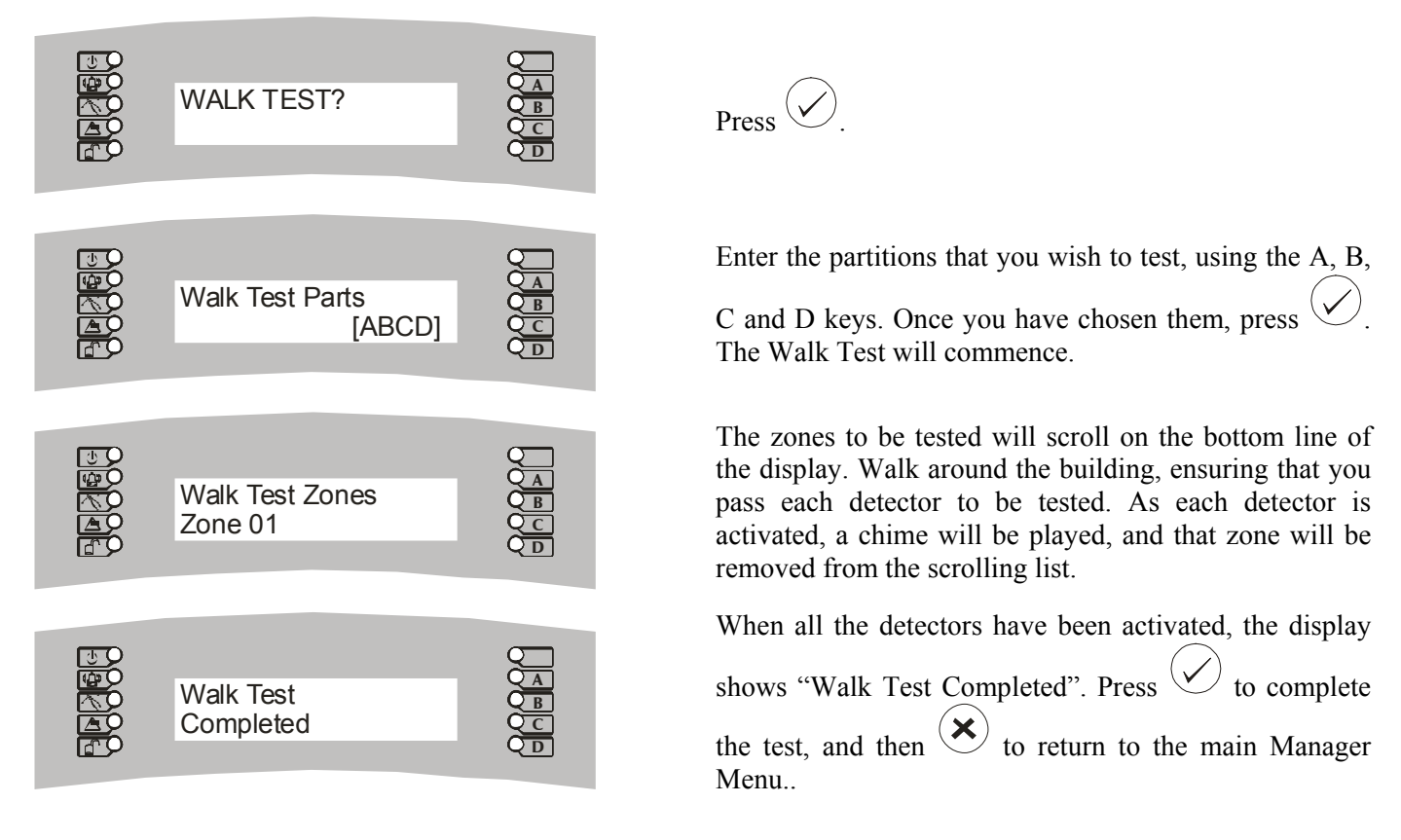

#### **4.6 Bell Test**

Follow the procedure below to test any external sounders connected to the system.

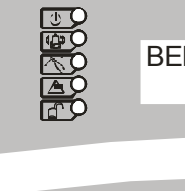

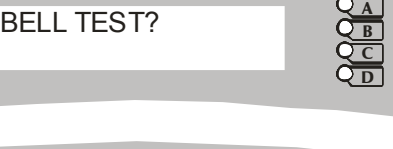

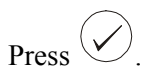

The bell will sound, and the strobe will flash. When the test is completed, press  $\left( \sum_{n=1}^{\infty} \right)$  to return to the main Manager Menu.

#### **4.7 Enter Engineer Menu**

Testing Bell . . .

This selection is reserved for your service engineer, and cannot be accessed without the Engineer Code.

#### **4.8 Exit Manager Mode**

Select this option to save any changes you have made, and return to normal, disarmed mode.

D  $\overline{\mathbf{C}}$ B A

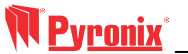

## **Section 5: Service Information**

We are sure you will be delighted with your PCX Alarm System. For your personal reference here is a record of the relevant service information.

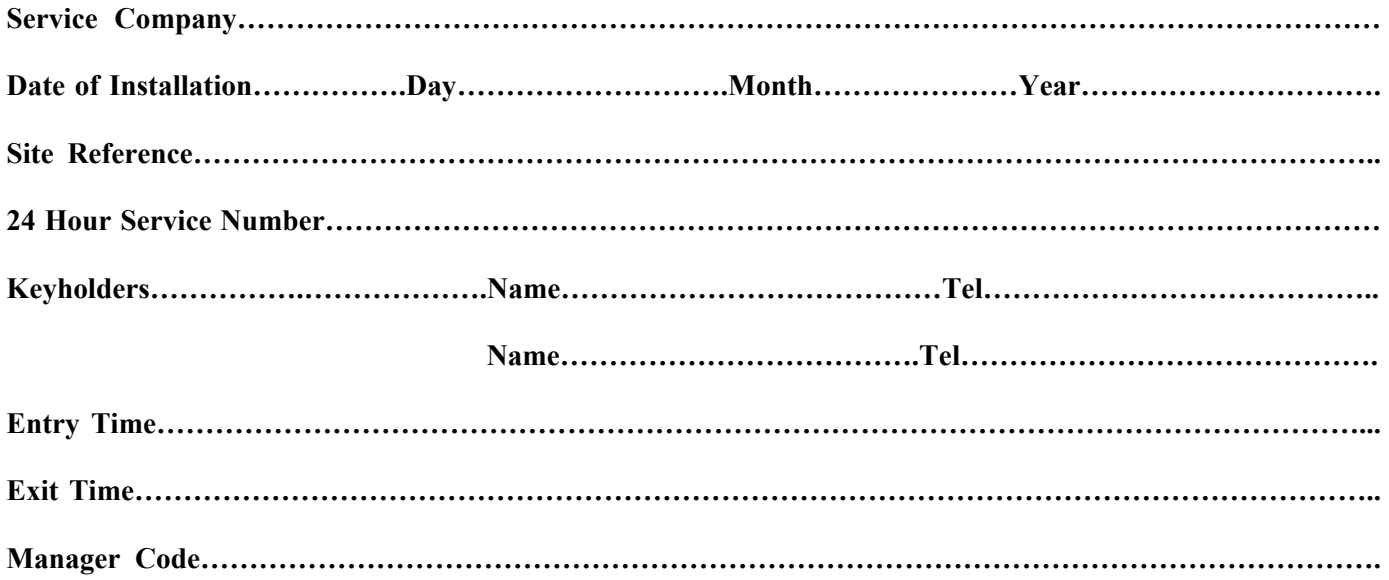

## **Section 6: SMS Messaging System**

Your system may have been configured to send messages to a mobile telephone. If so, the system will call the appropriate messaging bureau and forward the message to your mobile telephone whenever an event occurs that is important to you. Message calls are charged at the normal network rate current at the time of the call. The fee for this service is collected automatically via a premium rate number when the PCX System makes its regular authorization and routing call to the Messaging computer. Should this call fail, the display will show "PHC Test Fail" until the next time that the call is made successfully. This acts as a reminder that SMS Message signaling *may*  not be operational, but will NOT interfere with this, or any other aspect of the alarm system. If you wish to change the information sent to your mobile telephone, or the mobile telephone number, please contact your alarm system installation company.

## **Engineer Programming Table**

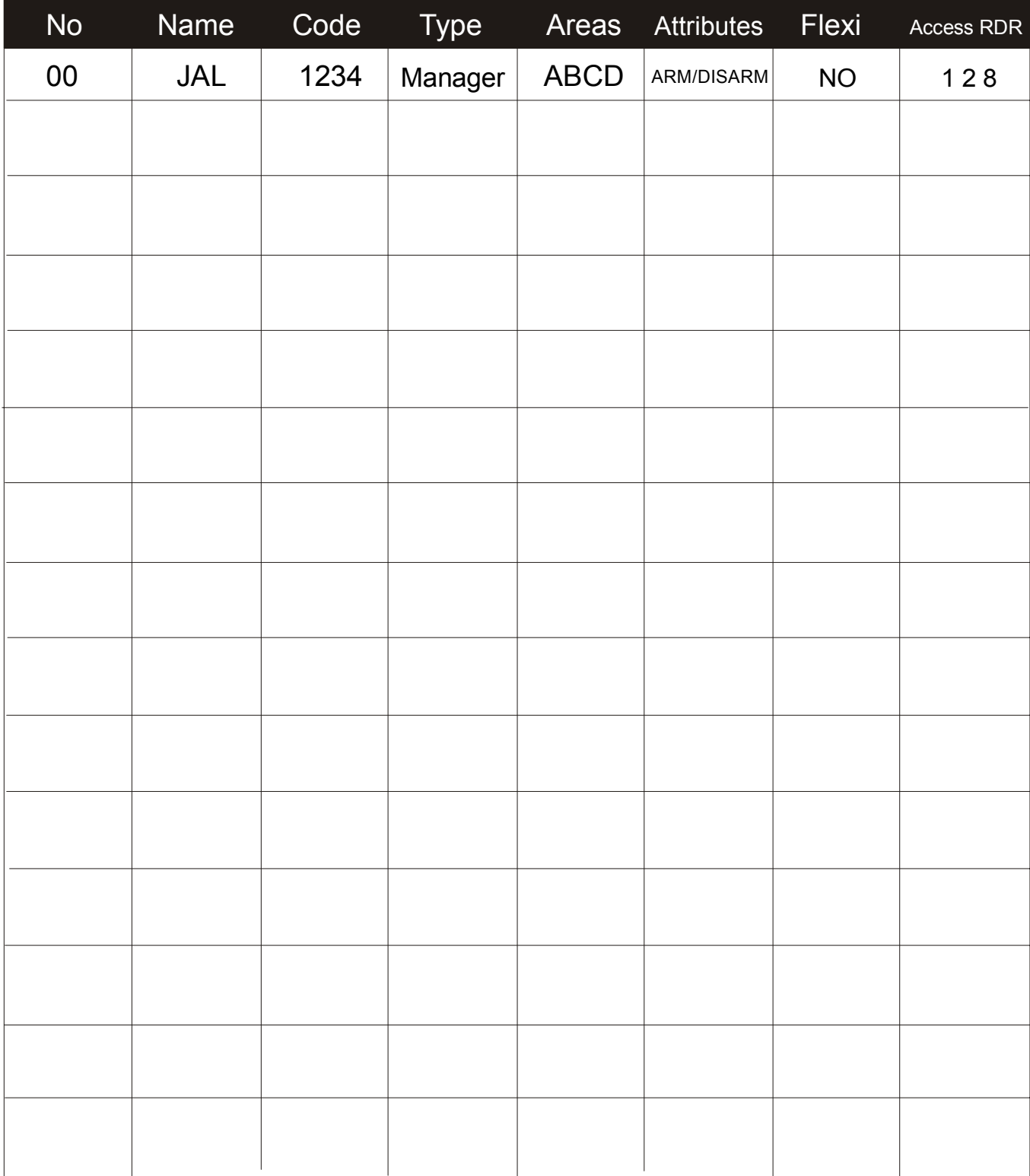